If you are currently connected to the NCC netwo you will need to unjoin this network. The quickes way to confirmif you are currently conneed to this network is by verifing that there is a to the left NCC.

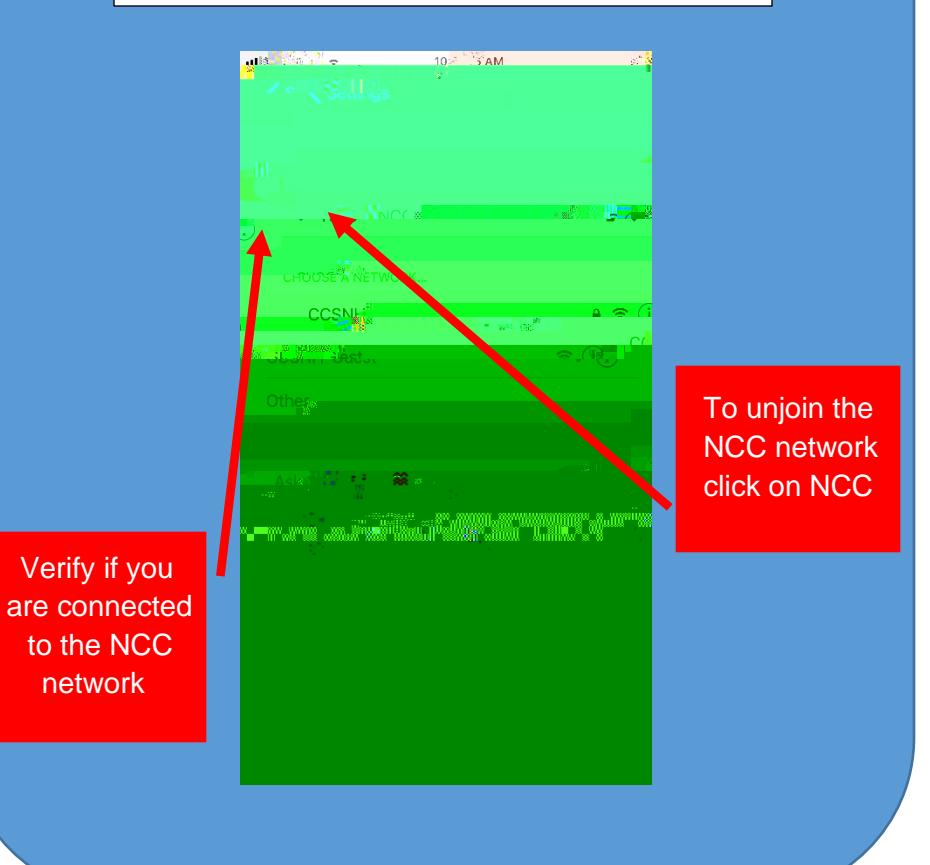

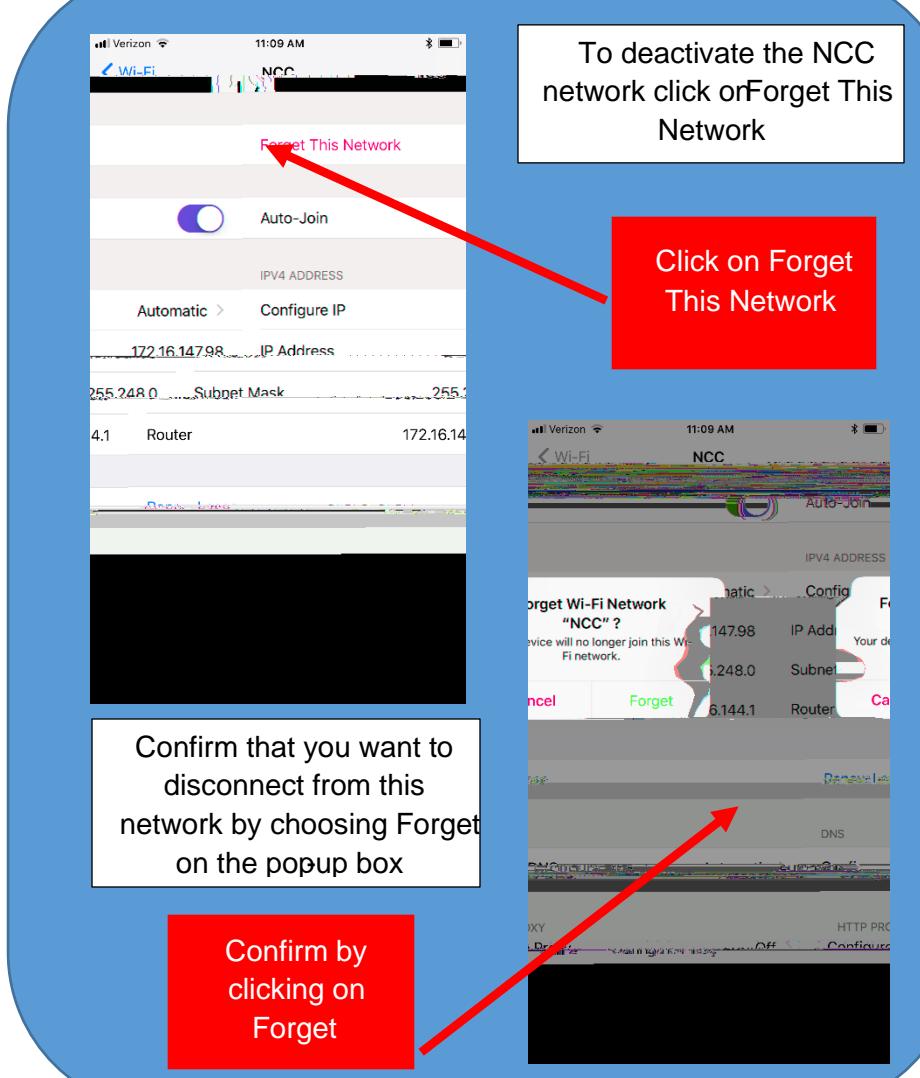

Your iPhone will automatically search for any available Mi networks in your areaThis process may take a moment.

CCSNH will be used for any individual who has a va CCSNH-mail account while CCSNH-used will be used

> Although NCC is still visible it will no longer be an active network